## **第四届中国工业互联网大赛 · "工业互联网+数字仿真"专业赛 决赛作品提交说明**

在浏览器地址栏输入网址: <https://www.simapps.com/v2/cae-contest>, 进入大赛官网, 在首页右 侧点击"个人赛程"。

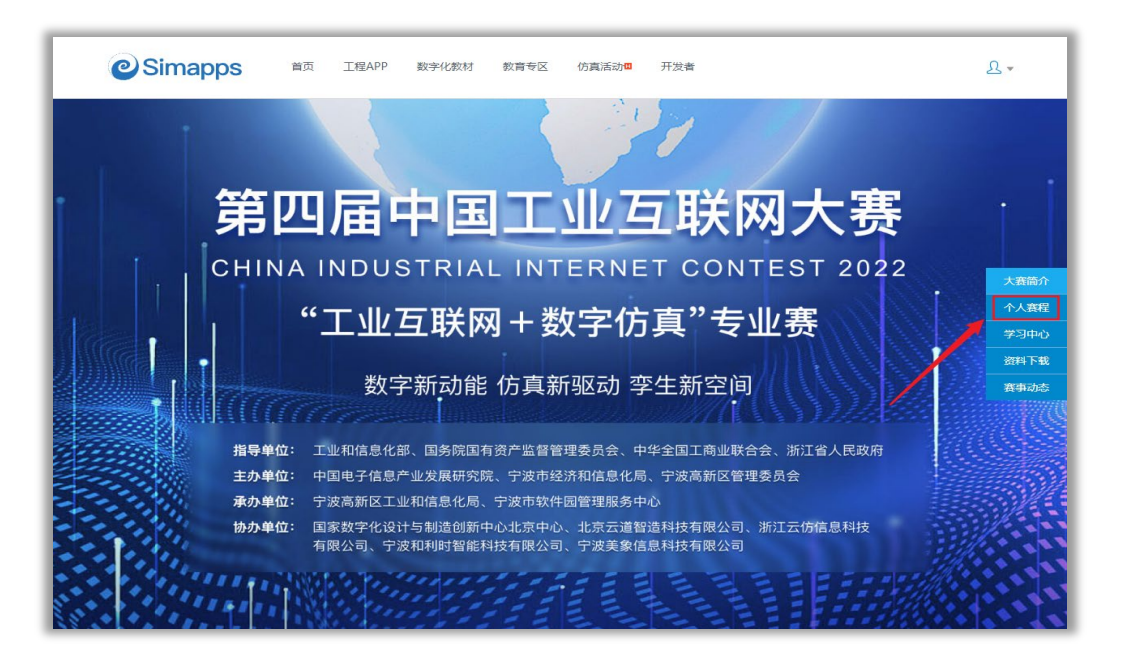

完成登录后,进入"我的队伍"界面。若晋级决赛,在页面最下方可看到"提交决赛作品"栏目。

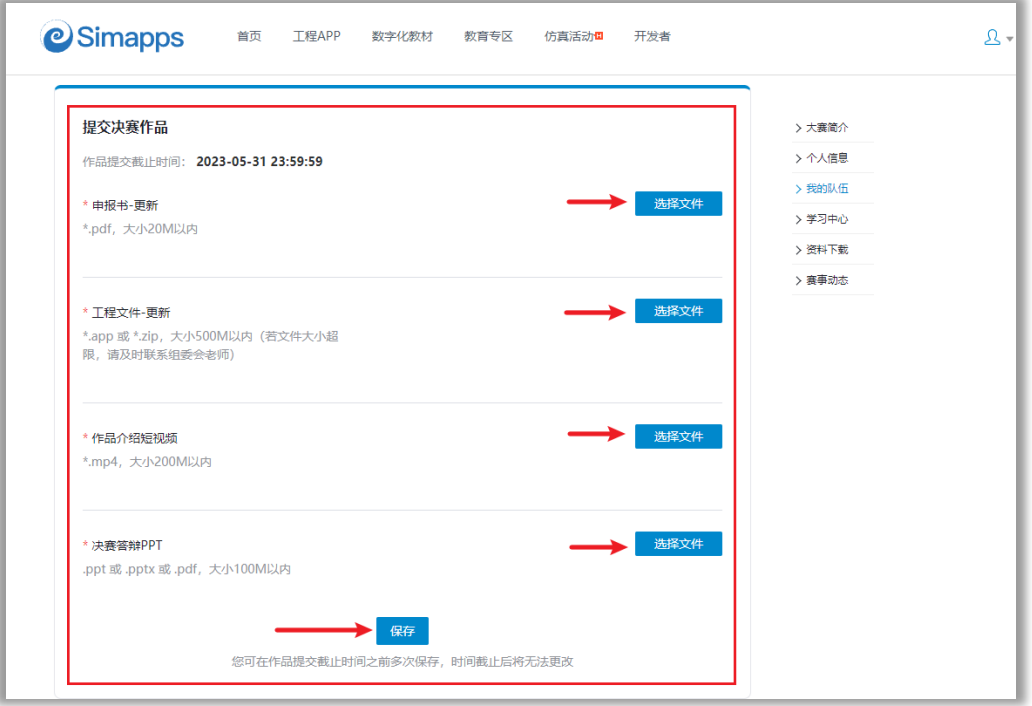

根据更新的作品内容,在截至时间之前,提交【申报书】、【工程文件】、【作品介绍短视频】、【答 辩 PPT】。提交完成之后点击保存按钮, 即可完成决赛作品提交工作。

## **附:作品介绍短视频的要求**

- 文件格式: MP4;
- **视频时长**: 不超过 1 分 30 秒;
- 视频大小: 不超过 200M;
- **视频编码:**H.264;**音频编码:**AAC;
- **视频分辨率: 不低于 800\*600, 16:9画幅;**
- **字体:**避免使用无正版授权的商用字体(如微软雅黑等),可使用免费商用字体(例如:得意 黑、腾讯体、阿里巴巴普惠体等);
- **视频内容包含:**少量背景介绍、问题痛点、解决方案、项目成果等内容。
- **特别注意:字幕内容不要盖印在画面上,应当增加空白字幕区域(示例如下图)。**

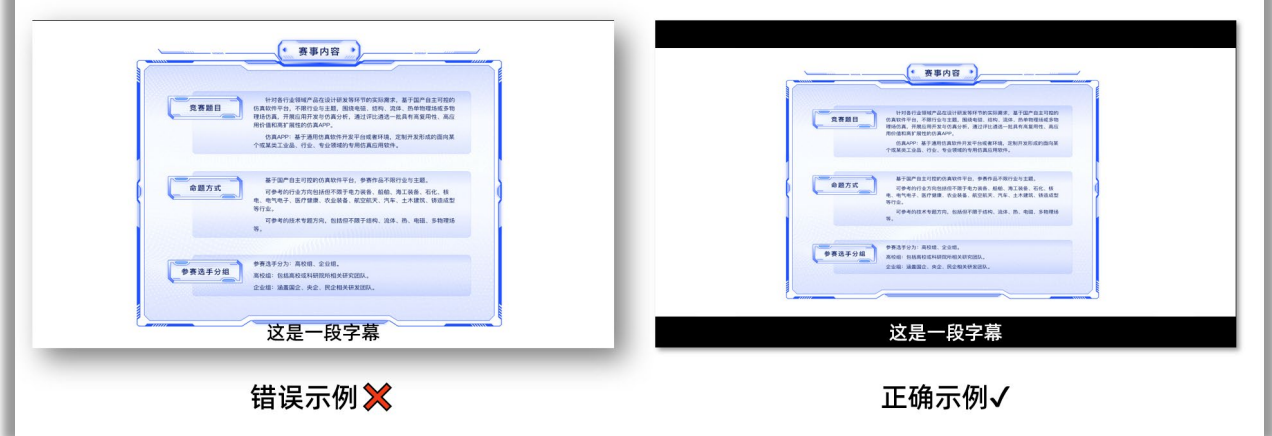